# **GNU nano**

- Objet : L'éditeur de textes nano.
- Niveau requis : [débutant,](http://debian-facile.org/tag:debutant?do=showtag&tag=d%C3%A9butant) [avisé](http://debian-facile.org/tag:avise?do=showtag&tag=avis%C3%A9)
- Commentaires : Un éditeur simple d'utilisation pour, entre autres choses, administrer son système.
- A savoir : [Utiliser GNU/Linux en ligne de commande, tout commence là !.](http://debian-facile.org/doc:systeme:commandes:le_debianiste_qui_papillonne)  $\bigcirc$
- Suivi :
	- o Création par **S**smolski le 12/06/2009
	- Révision par **Amilou et A[paskal](http://debian-facile.org/utilisateurs:paskal) le 11/10/2015**
	- ⊙ Tests réalisés par *A[milou](http://debian-facile.org/utilisateurs:milou)* le 11/10/2015
- Commentaires sur le forum : [Lien vers le forum concernant ce tuto](http://debian-facile.org/viewtopic.php?id=1448) $1$

# **Introduction**

**Nano** est un éditeur de texte, en console ou en terminal, très utile pour modifier les fichiers de configuration de votre système.

Qui dit éditeur de texte dit :

- 1. programme qui permet essentiellement de modifier des fichiers,
- 2. donc des textes bruts sans mise en forme (gras, italique, souligné…).

Comme son nom le laisse deviner (le terme "nano" représente une toute petite unité), il s'agit d'une application :

- 1. plutôt simple, mais néanmoins puissante.
- 2. possédant moins de fonctions comparé aux commandes d'édition [vim](http://debian-facile.org/doc:editeurs:vim:vim) ou [emacs](http://debian-facile.org/doc:editeurs:emacs).

mais qui convient tout à fait lorsque l'on commence à utiliser un éditeur de texte ou que nos besoins ne sont pas trop grands.

Voici une liste de ses fonctionnalités les plus intéressantes :

- 1. Annulation multiple.
- 2. Auto-Complétion
- 3. Coloration syntaxique
- 4. Correcteur orthographique
- 5. Macro-Commande

Un éditeur de texte n'est pas un traitement de texte.

# **Utilisation**

Pour une édition en tant qu'utilisateur du fichier monfichier

nano monfichier

Pour une édition [en tant que root](http://debian-facile.org/doc:systeme:superutilisateur) du fichier monfichier

nano monfichier

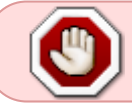

Si certaines commandes utilisant la touche Alt ne fonctionnent pas, utilisez la touche Echap à la place.

### **Les commandes principales**

Ces raccourcis clavier s'appliquent pour un clavier Azerty Français

#### **Commandes de base**

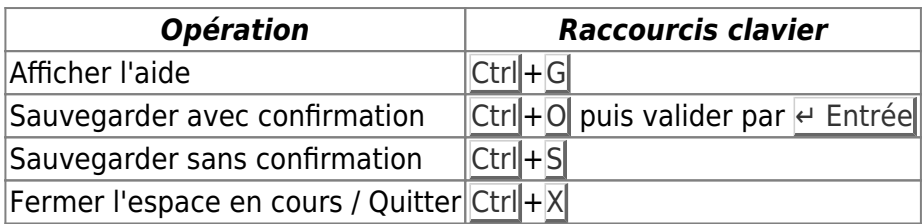

#### **Commandes de déplacement rapide**

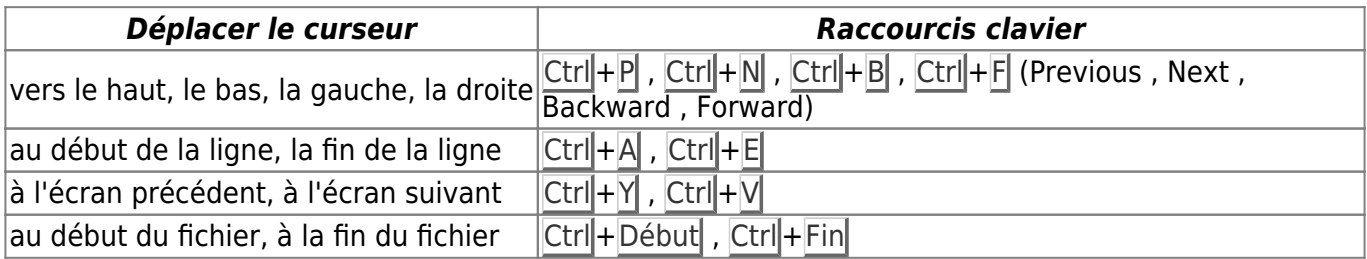

#### **Commandes de déplacement avancé**

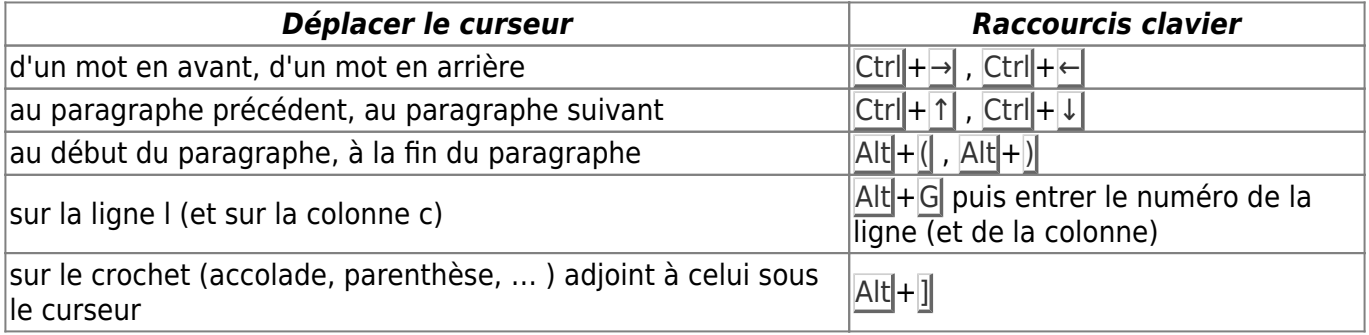

#### **Commandes de suppression**

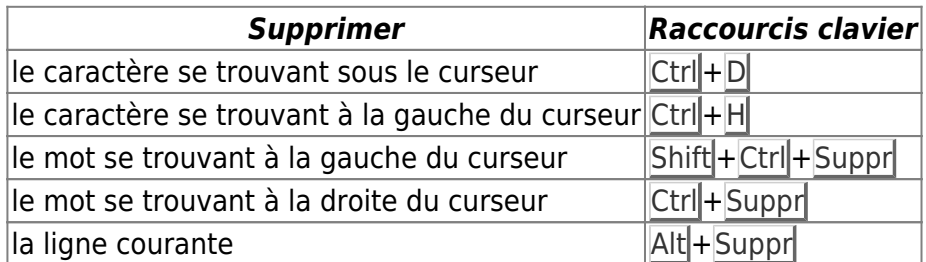

#### **Commandes d'annulation**

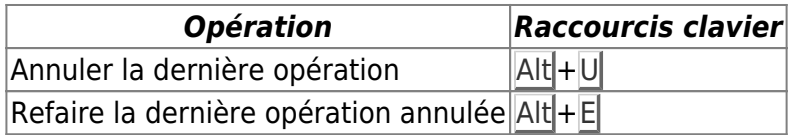

#### **Commandes d'édition utilisant le presse-papiers**

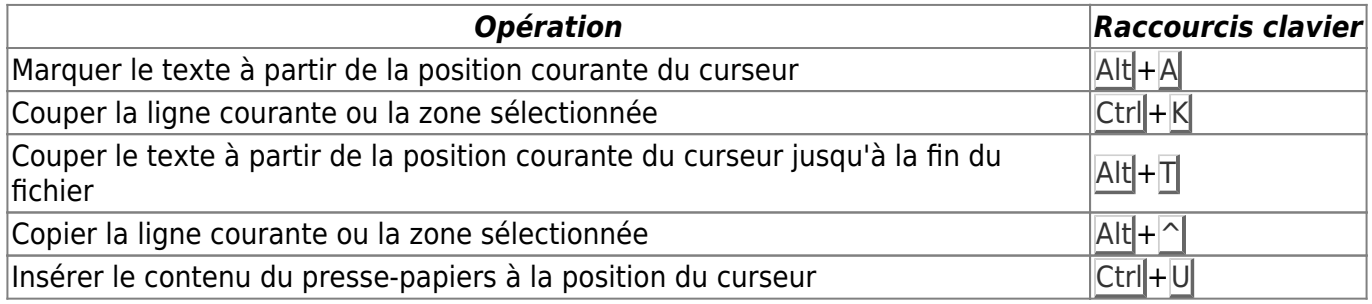

Pour sélectionner du texte, le copier et le coller :

- 1. Se déplacer avec les flèches  $\lvert \uparrow \rvert \lvert \leftarrow \rvert$  pour se placer à l'endroit voulu,
- 2. Faire Alt+A pour marquer le début de la sélection,
- 3. Se déplacer avec les flèches ↑ | ↓ ← pour sélectionner la zone de texte à copier,
- 4. Copier cette sélection avec  $\overline{Alt} + \overline{\triangle}$ ,
- 5. Se déplacer à l'endroit voulu pour le collage,
- 6. Coller avec  $Ctrl + U$ .

#### **Commandes d'insertion**

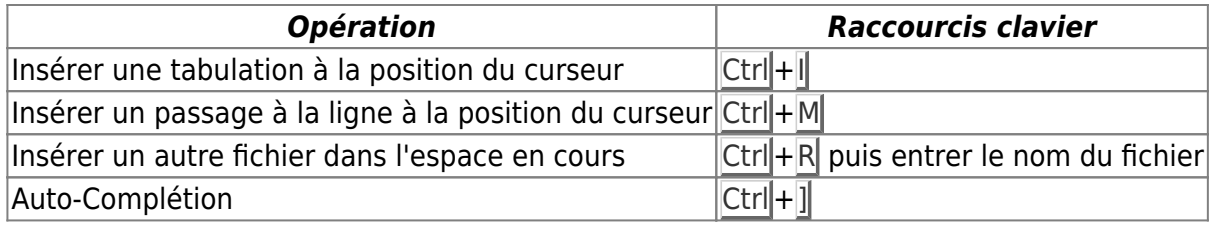

#### **Commandes de recherche et remplacement**

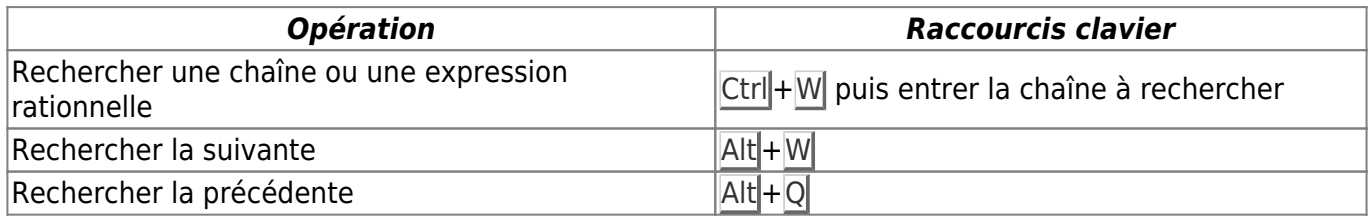

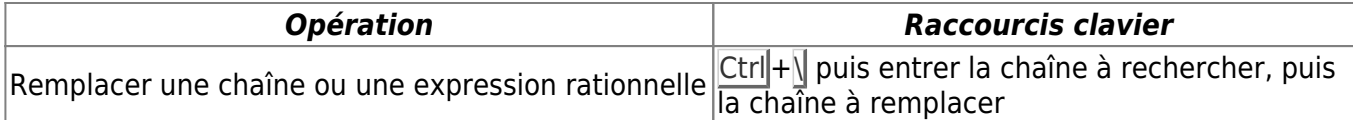

#### **Commandes spéciales**

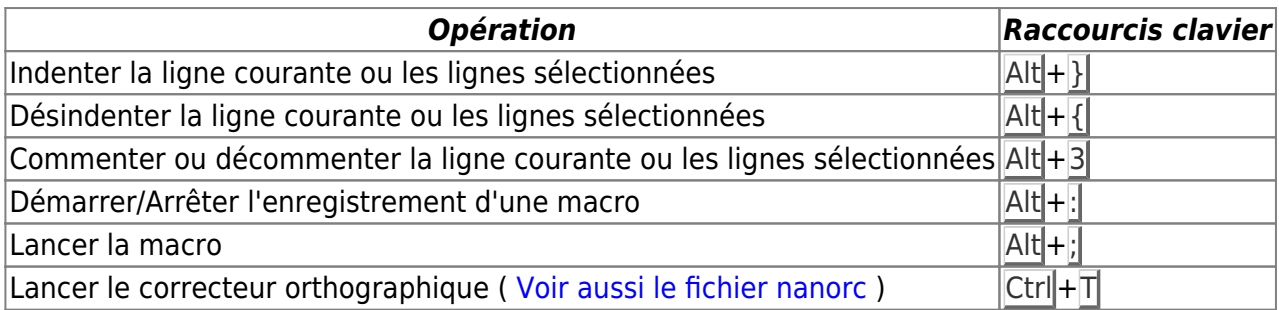

# **Utilisation avancée**

### **Options**

#### **Option -c**

Pour que nano affiche en permanence les coordonnées ligne/colonne, il est possible de le lancer avec l'option -c :

nano -c <fichier>

#### **Option -m**

Pour utiliser la souris dans le terminal, lancer nano avec l'option -m

Par défaut gpm donne le support de l'utilisation de la souris dans le terminal (+ copier-coller en un clic), nous allons voir comment faire pour positionner le curseur à l'endroit du clic.

Pour que nano place le curseur où vous cliquez :

Installer [gpm](http://debian-facile.org/doc:autres:gpm)

Lancer nano avec l'option -m:

```
nano -m <fichier>
```
#### **Option -B**

L'option permet de sauvegarder l'ancienne version du fichier. Il est donc possible de récupérer cette version en cas d'erreur. Le fichier sera renommé avec le suffixe **~**, on retrouvera alors le fichier <fichier> et <fichier>~ sa sauvegarde.

Lancer nano avec l'option -B:

nano -B <fichier>

### **Configuration**

On peut configurer nano ainsi :

En local en créant un :

/home/user/.nanorc

Et en le configurant mot à mot…

Ou pour tout le monde, en modifiant les options dans :

/etc/nanorc

Par exemple :

Dans un terminal root, éditer nanorc ainsi :

nano /etc/nanorc

#### [nanorc](http://debian-facile.org/_export/code/doc:editeurs:nano?codeblock=6)

```
set speller "aspell -x -c" # Utiliser le correcteur orthographique GNU
Aspell.
set afterends # Ctrl+→ s'arrêtera d'abord après le dernier
mot de la ligne courante avant de passer sur la ligne suivante
set autoindent # Auto-Indentation
set cutfromcursor # Ctrl+K coupera la ligne à partir de la
position courante du curseur au lieu de couper toute la ligne
set historylog # Garde l'historique de recherche entre chaque
session
set linenumbers # Affiche les numéros de ligne
set mouse # Utiliser la souris dans nano
set multibuffer # Ouvrir plusieurs fichiers en même temps.
Utilisez Ctrl+R pour charger un fichier, et Alt+← ou Alt+→ pour changer
de fichier.
set nonewlines # N'ajoute pas de nouvelle ligne vide en fin de
```

```
fichier qui n'en contient pas
set nowrap # Les portions de lignes coupées par le bord droit
de l'écran ne seront pas affichées
set positionlog # Le curseur se souviendra de sa dernière
position entre chaque session
set smarthome # Ctrl+A se positionnera d'abord sur le premier
caractère non "espace".
set suspend # Ctrl+Z suspendra nano
set tabsize 4 # Une tabulation aura une longueur de 4
caractères
set tabstospaces # Utilise des caractères "espace" pour les
tabulations
set wordbounds # Ctrl+Espace considérera la ponctuation comme
faisant partie des mots
# Donner des couleurs aux éléments de l'interface de nano
set titlecolor brightwhite, blue
set statuscolor brightwhite, green
set errorcolor brightwhite,red
set selectedcolor brightwhite, magenta
set numbercolor cyan
set keycolor cyan
set functioncolor green
```
## **Liens :**

- [Premiers pas avec Nano,](https://openclassrooms.com/fr/courses/43538-reprenez-le-controle-a-laide-de-linux/39267-nano-lediteur-de-texte-du-debutant#/id/r-39143) sur OpenClassrooms.
- [Le site officiel de GNU nano.](http://www.nano-editor.org/)

```
1)
```
N'hésitez pas à y faire part de vos remarques, succès, améliorations ou échecs !

From: <http://debian-facile.org/> - **Documentation - Wiki**

Permanent link: **<http://debian-facile.org/doc:editeurs:nano>**

Last update: **25/02/2022 21:30**

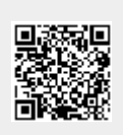